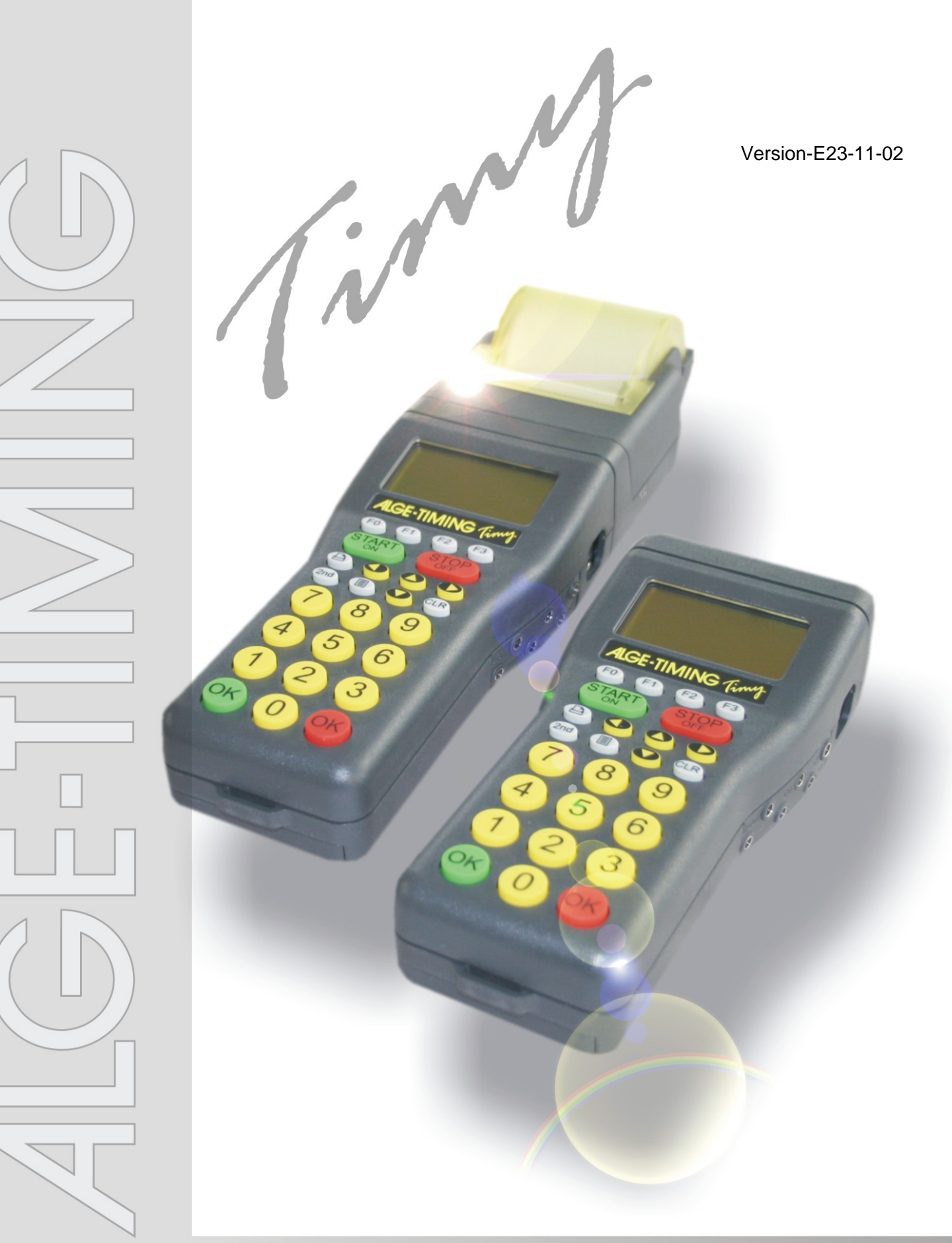

# **TrackTimer**

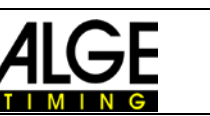

## **Important Information**

#### **General**

Before using your ALGE-TIMING device read the complete manual carefully. It is part of the device and contains important information about installation, safety and its intended use. This manual cannot cover all conceivable applications. For further information or in case of problems that are mentioned not at all or not sufficiently detailed, please contact your ALGE-TIMING representative. You can find contact details on our homepage [www.alge-timing.com](https://www.alge-timing.com/)

#### **Safety**

Apart from the information of this manual all general safety and accident prevention regulations of the legislator must be taken into account.

The device must only be used by trained persons. The setting-up and installation must only be executed according to the manufacturer's data.

#### **Intended Use**

The device must only be used for its intended applications. Technical modifications and any misuse are prohibited because of the risks involved! ALGE-TIMING is not liable for damages that are caused by improper use or incorrect operation.

#### **Power supply**

The stated voltage on the type plate must correspond to voltage of the power source. Check all connections and plugs before usage. Damaged connection wires must be replaced immediately by an authorized electrician. The device must only be connected to an electric supply that has been installed by an electrician according to IEC 60364-1. Never touch the mains plug with wet hands! Never touch live parts!

#### **Cleaning**

Please clean the outside of the device only with a smooth cloth. Detergents can cause damage. Never submerge in water, never open or clean with wet cloth. The cleaning must not be carried out by hose or high-pressure (risk of short circuits or other damage).

#### **Liability Limitations**

All technical information, data and information for installation and operation correspond to the latest status at time of printing and are made in all conscience considering our past experience and knowledge. Information, pictures and description do not entitle to base any claims. The manufacturer is not liable for damage due to failure to observe the manual, improper use, incorrect repairs, technical modifications, use of unauthorized spare parts. Translations are made in all conscience. We assume no liability for translation mistakes, even if the translation is carried out by us or on our behalf.

#### **Disposal**

If a label is placed on the device showing a crossed out dustbin on wheels (see drawing), the European directive 2002/96/EG applies for this device.

Please get informed about the applicable regulations for separate collection of electrical and electronical waste in your country and do not dispose of the old devices as household waste. Correct disposal of old equipment protects the environment and humans against negative consequences!

#### **Copyright by** ALGE-TIMING **GmbH**

All rights reserved. Any duplication, either in full or in part, requires the prior written consent of the copyright holder.

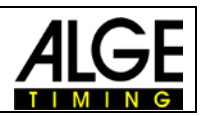

# Table of contents

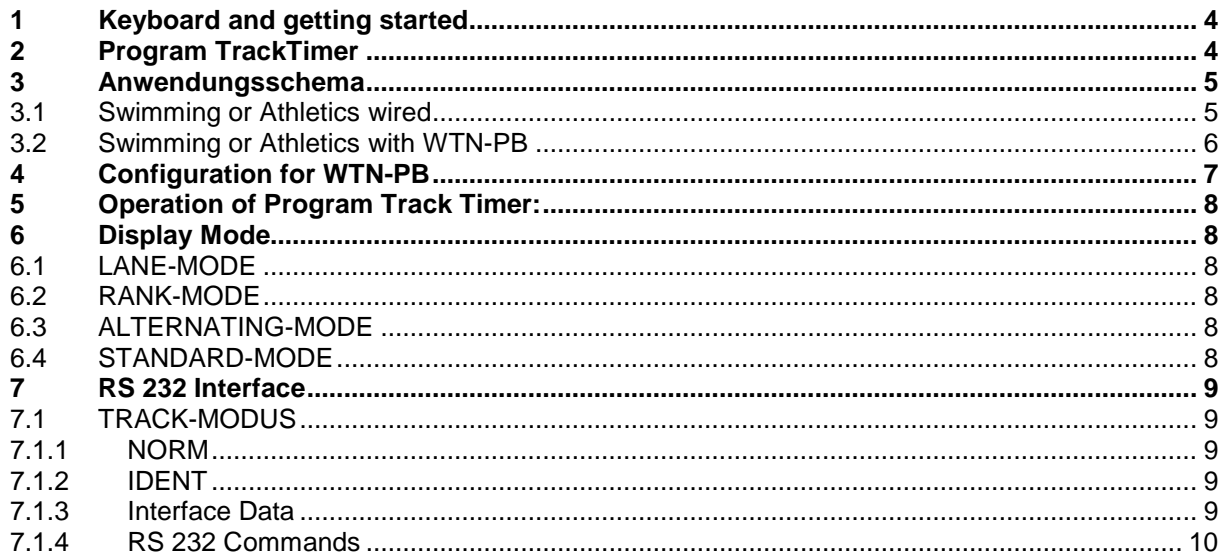

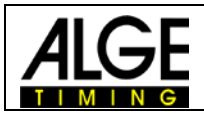

# <span id="page-3-0"></span>**1 Keyboard and getting started**

See Timy manual "GENERAL"

## <span id="page-3-1"></span>**2 Program TrackTimer**

The program TrackTimer is made for all sports with one mass start and finish arrival on different tracks (e.g. athletic, swimming). It is possible to start a race and use for each lane a different finish trigger. To operate the Timy in this mode you need additionally the Docking Station TIDO or Multichannel MC9.

Further this program works also very well for timing a single racer with intermediate times. The clock stops after each impulse and continues with the running time when pressing key <OK> (red).

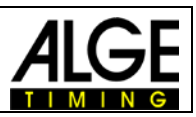

- <span id="page-4-0"></span>**3 Anwendungsschema**
- <span id="page-4-1"></span>*3.1 Swimming or Athletics wired*

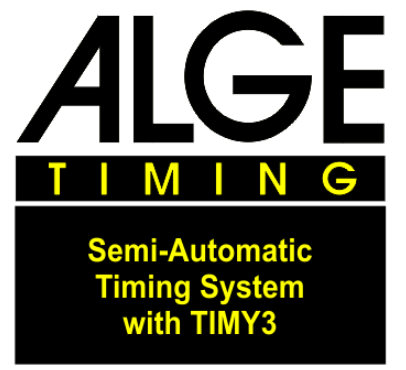

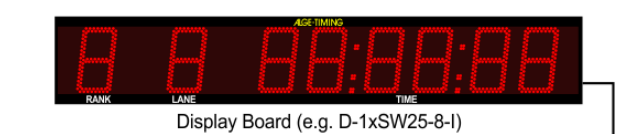

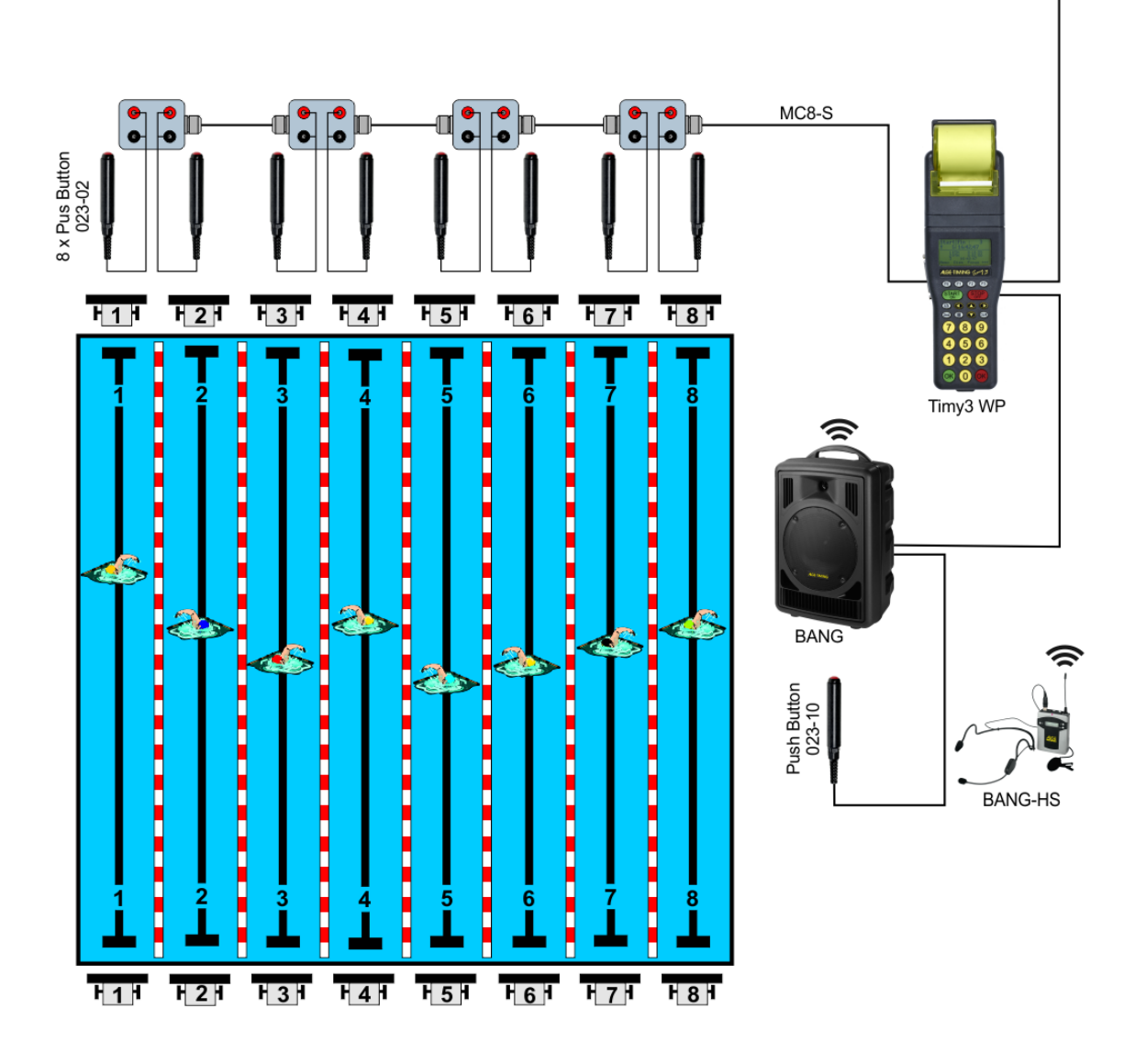

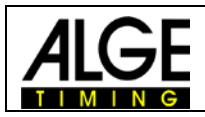

<span id="page-5-0"></span>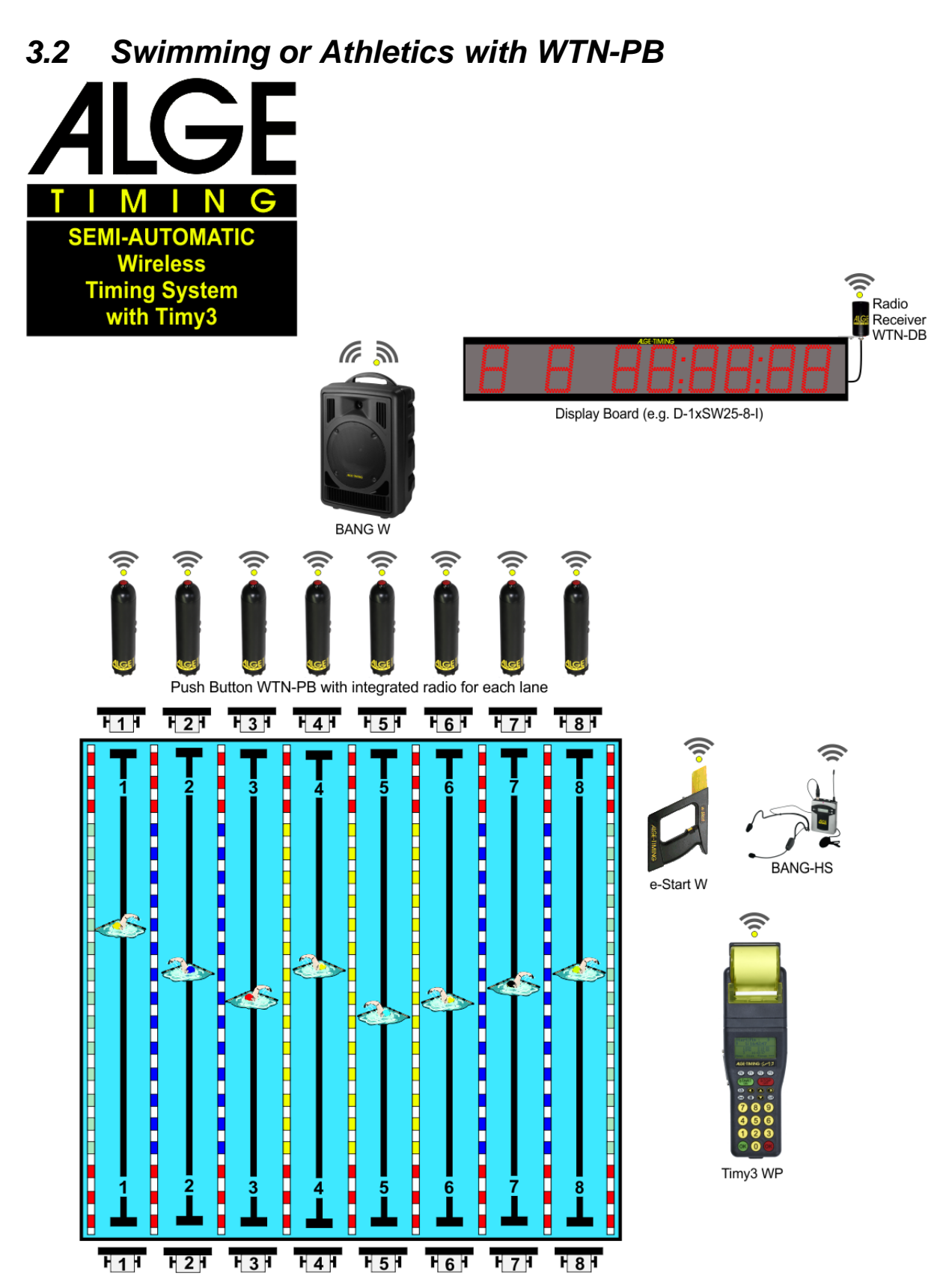

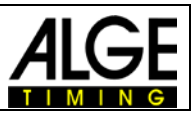

# <span id="page-6-0"></span>**4 Configuration for WTN-PB**

When using WTN-PBs, socket mode must be used from 4 lanes in the WTN menu. This is configured as follows.

Up to 9 timing channels can be configured for the WTN in this mode. Pulses stopped in socket mode are marked with a "t" (e.g. t0124 ST 10:12:34.0384)Starten Sie die WTN-Geräte, die externe Zeitmessimpulse erzeugen; stellen Sie das gleiche Team wie im Timy3 ein.

- Check that the WTN of your Timy3 is switched on
- **Press the Menu-Button ...**
- Choose  $\leq$  WTN $>$  and press  $\overline{OK}$
- Choose  $<$  SOCKET > and press  $\overline{OK}$ .
- Under"Neighbour" you should see the total amount of WTN-PBs in the same Team.
- Choose with the F-Button the devices you like to configure (z. B. F3 = all WTN-devices)
- Because of technical limitations you can not configure the E-START W as a socket device! The E-START W works allways in standard mode so the BANGx will be triggered correct.
- Now press the WTN-PB used for the first lane.
- 1 SOCKET is now shown in the display.
- Press then ext WTN-PB. (Lane 2)
- It shows now 2 SOCKET in the display
- continue.
- After configuring all WTN-PBs press  $\Box$  to exit.
- Now all WTN-PB are connected, but using channel 0 to n-1)
- Now you have to change the channel usage.
- Press Menu-Channels-Channel-Usage and adjust the chanelusage as shown to the right!

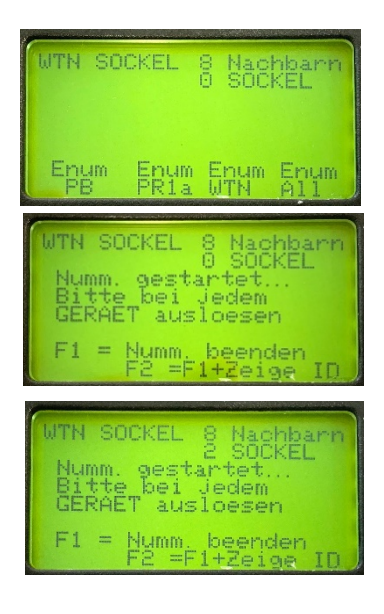

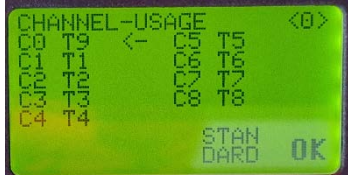

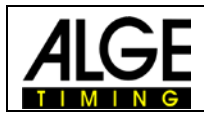

## <span id="page-7-0"></span>**5 Operation of Program Track Timer:**

- Switch the Timy on as described in Timy manual GENERAL
- Select <TrackTimer>
- Clear the memory with key  $\circledcirc$  or  $\circledcirc$  and press key  $\bullet$  or  $\bullet$  (red or green).
- Input the time of day and date for synchronization and confirm it with  $\bullet$  or  $\bullet$  (or  $\circledast$ ). Make a synchronization start (e.g. with key START  $\binom{snR}{en}$ ).
- Now it shows ID-number 1 and the time zero
- If you want to input another ID-number, do it with the keyboard and confirm it with  $\bullet$  or
- Start the race with a start impulse (channel 0) or keyboard  $\frac{SIRP}{S}$ .
- Stop each competitor with finish impulse device (e.g. manual push buttons)
- $\bullet$  If you get a wrong impulse, or if you want to see other times press  $\bullet$ .
- After the race is finished, input the next ID-number and confirm it with  $\bullet$  or  $\bullet$ , etc.
- Check one last setting to be sure that all timing channels are used for the right lanes.

## <span id="page-7-1"></span>**6 Display Mode**

You can select between four different mode.

```
LANE-MODE
RANK-MODE
ALTERNATING-MODE
STANDARD-MODE
```
## <span id="page-7-2"></span>*6.1 LANE-MODE*

The Channel and Lane are the same. You can connect up to 8 GAZ or D-LINE with 7 digit. The running time will be shown on the display board with address 1.

```
Lane 1 = Channel 1 = Display address 1
Lane 2 = Channel 2 = Display address 2
etc.
```
## <span id="page-7-3"></span>*6.2 RANK-MODE*

You can connect up to 8 GAZ or D-LINE with 7 digit.. The running time will be shown on the display board with address 1

```
Rank 1 = Display address 1
Rank 2 = Display address 2
etc.
```
# <span id="page-7-4"></span>*6.3 ALTERNATING-MODE*

Works on one display board with 8 digit who will show time, rank and lane. The switch for address adjustment must be on 0.

If the delay time setting is 0, the display board shows only the first stopped time.

To show the next time you have to press the red "OK" button.

## <span id="page-7-5"></span>*6.4 STANDARD-MODE*

Display board shows only the stopped time without rank and lane for the duration of the adjusted delay time.

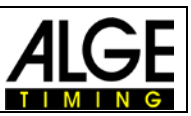

## <span id="page-8-0"></span>**7 RS 232 Interface**

## <span id="page-8-1"></span>*7.1 TRACK-MODUS*

You can select in the Menu "MAIN-MENU"->"INTERFACE"->"RS-232"->"TRACK-MODE" between two modes.

**ISS** NORM

**ISS** IDENT

#### <span id="page-8-2"></span>**7.1.1 NORM**

On this setting the memory printing is different to the ONLINE printing. It shows on the memory print how many times the same channel was released.

0001 c2 00:01:03.04 **03** 0001 c1 00:01:03.68 **05** 0001 c2 00:01:04.34 **04** 0001 c1 00:01:04.94 **06** 0001 c2 00:01:05.57 **05** 0001 c2 00:01:06.09 **06** 0001 c2 00:01:06.59 **07**

#### <span id="page-8-3"></span>**7.1.2 IDENT**

On this setting the memory printing is the same as the ONLINE printing. It will not show the how often the channel was released.

#### <span id="page-8-4"></span>**7.1.3 Interface Data**

RS 232 Interface Standard 38.400 Baud (adjustable: 2400, 4800, 9600, 19200, 38400) 8 Data Bit, no Parity Bit, 1 Stop Bit ASCII Characters

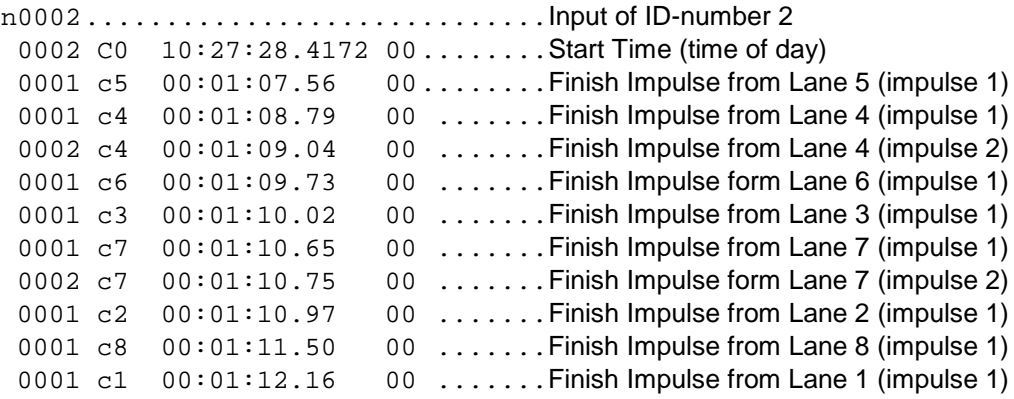

Each string ends with a carriage return Small c = Nettime Big C = Daytime

#### **Channels:**

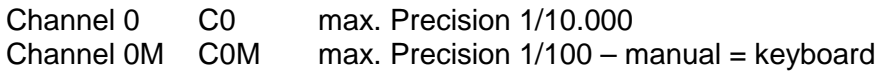

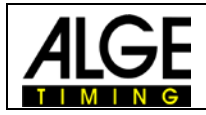

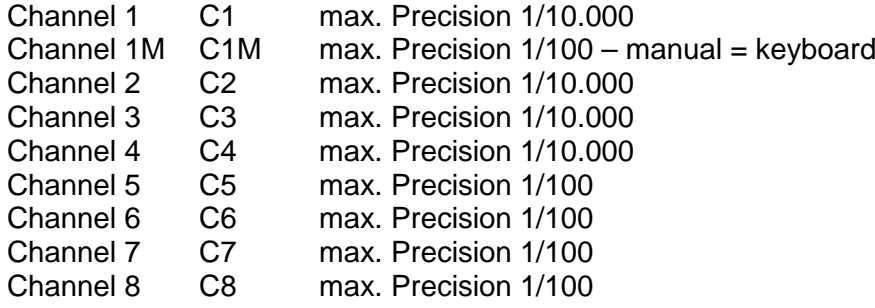

## <span id="page-9-0"></span>**7.1.4 RS 232 Commands**

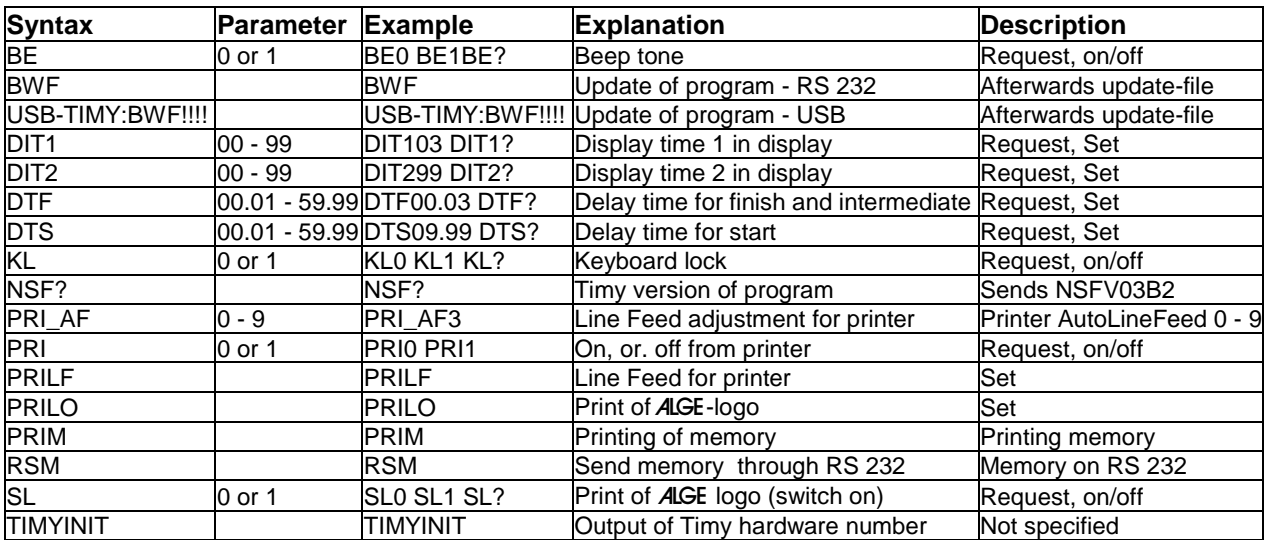

# **Timy TrackTimer**

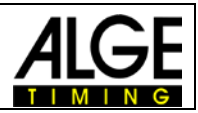

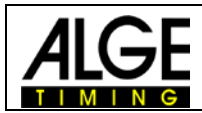

Subject to changes and misprints

#### ALGE-TIMING GmbH

Rotkreuzstraße 39 A-6890 Lustenau Austria Tel: +43-5577-85966 Fax: +43-5577-85966-4 [office@alge-timing.com](mailto:office@alge-timing.com) [www.alge-timing.com](https://www.alge-timing.com/)